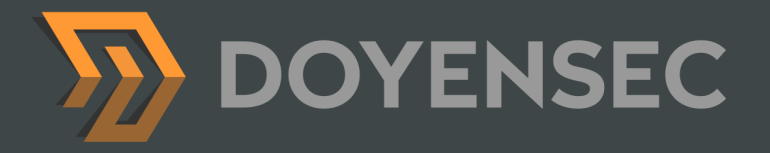

# Electron Security Checklist A guide for developers and auditors

Created by Luca Carettoni - @lucacarettoni

[WWW.DOYENSEC.COM](http://www.doyensec.com) **@DOYENSEC** 

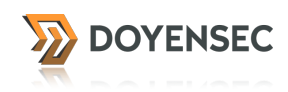

## **Table of Contents**

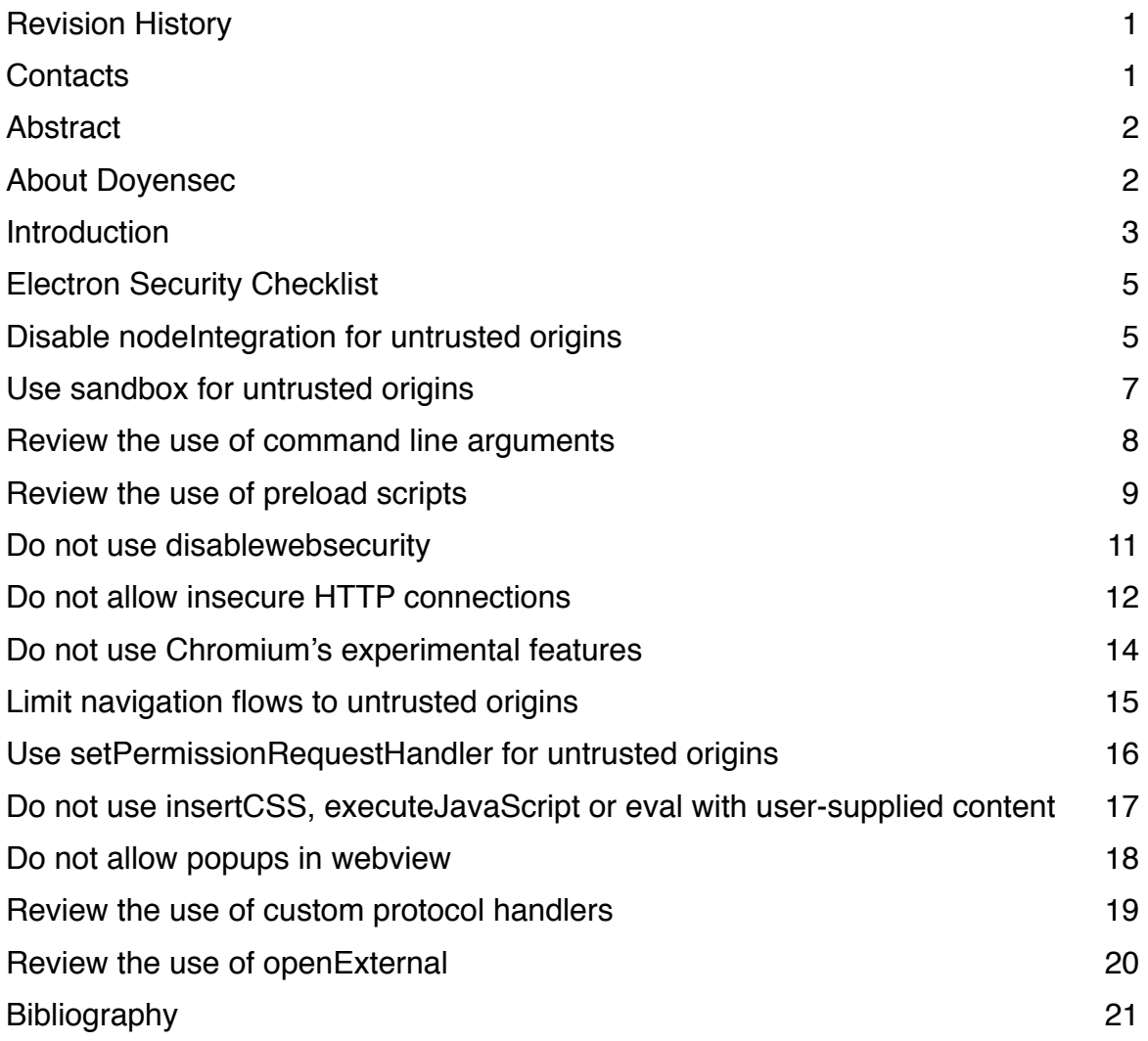

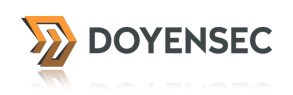

## <span id="page-2-0"></span>**Revision History**

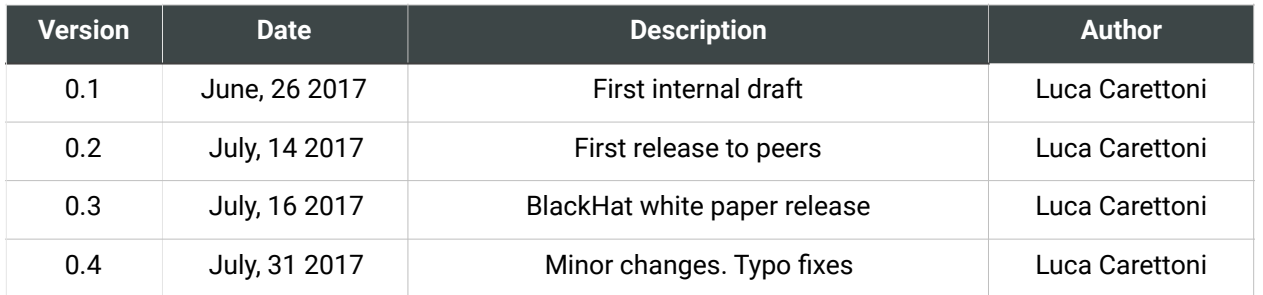

## <span id="page-2-1"></span>**Contacts**

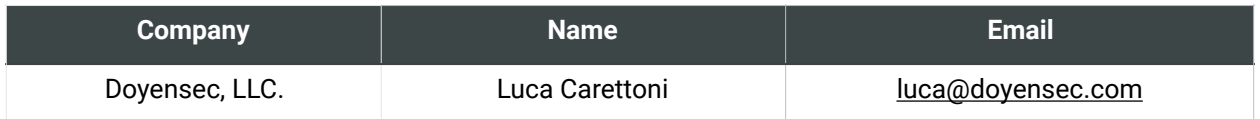

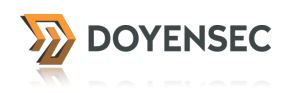

### <span id="page-3-0"></span>**Abstract**

Despite all predictions, native Desktop applications are back. After years porting standalone apps to the web, we are witnessing an inverse trend. Many companies have started providing native desktop software built using the same technologies as their web counterparts. In this trend, [Github's Electron](https://electron.atom.io/) has become a popular framework to build cross-platform desktop apps with JavaScript, HTML, and CSS. While it seems to be easy, embedding a web application in a self-contained web environment (Chromium, Node.Js) leads to new security challenges.

This document introduces a checklist of security anti-patterns and must-have features to illustrate misconfigurations and vulnerabilities in Electron-based applications. Software developers and security auditors can benefit from this document as it provides a concise, yet comprehensive, summary of potential weaknesses and implementation bugs when developing applications using Electron.

As part of our study of Electron security, we have implemented a tool (**Electronegativity** - available on Doyensec's Github [https://github.com/doyensec/electronegativity\)](https://github.com/doyensec/electronegativity) that checks for the security anti-patterns discussed in this document.

#### <span id="page-3-1"></span>About Doyensec

**Doyensec** is an independent security research and development company focused on vulnerability discovery and remediation. We work at the intersection of software development and offensive engineering to help companies craft secure code.

Research is one of our founding principles and we invest heavily in it. By discovering new vulnerabilities and attack techniques, we constantly improve our capabilities and contribute to secure the applications we all use.

*Copyright 2017. Doyensec LLC. All rights reserved.* 

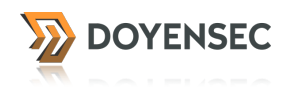

*"Several experts have told me in all seriousness that browser security models are now so complex that I should not even write a section about this"* 

*Threat Modeling - Adam Shostack* 

### <span id="page-4-0"></span>**Introduction**

Web security is complicated. Modern browsers are enforcing numerous security mechanisms to ensure isolation between sites, facilitate web security protections and preventing untrusted remote content to compromise the security of the host. When working with Electron, things get even more complicated. While Electron is based on Chromium's Content module, it is not a browser. Since it facilitates the construction of complex desktop applications, Electron gives the developer a lot of power. In fact, thanks to the integration with Node.js, JavaScript can access operating system primitives to take full advantage of native desktop mechanisms. As we know, with great power comes great responsibility.

We assume that the reader is already familiar with Electron and its inner-working mechanisms, as we will be discussing security-relevant topics without providing any introduction to the framework. If you are not familiar with Electron's core philosophy and APIs, please review the **[Electron online documentation](https://electron.atom.io/docs/)**. There is a growing community of Electron developers that have produced many excellent tutorials for beginners.

During our research, we have extensively studied the security of the Electron framework itself and reported vulnerabilities to the core team. However, in this document, we will be focusing on application-level design and implementation flaws only.

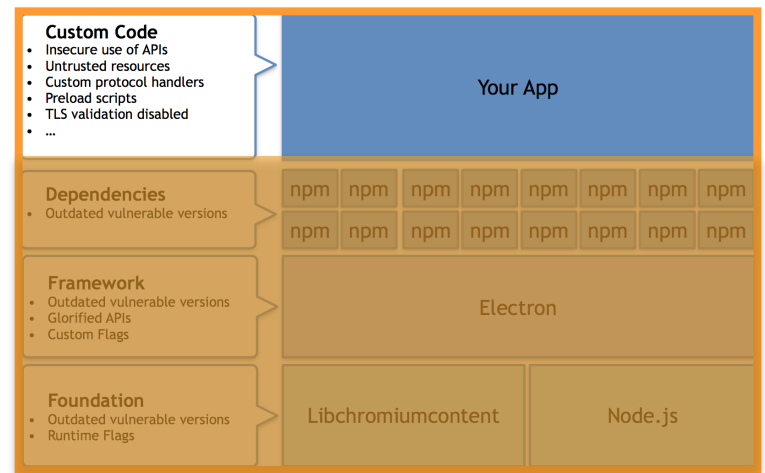

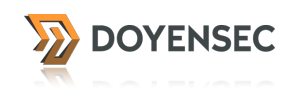

As a software developer, it is important to remember that the security of your application is the result of the overall security of the framework foundation (*Libchromiumcontent*, *Node.js*), Electron itself, all dependencies (NPM packages) and your code. As such, it is your responsibility to follow a few important best practices:

**• Keep your application in sync with the latest Electron framework release** 

• When releasing your product, you're also shipping a bundle composed of Electron, Chromium shared library and Node.js. Vulnerabilities affecting these components may impact the security of your application. By updating Electron to the latest version, you ensure that critical vulnerabilities (such as nodeIntegration bypasses) are already patched and cannot be exploited to abuse your application

#### **• Evaluate your dependencies**

• While NPM provides half a million reusable packages, it is your responsibility to choose trusted 3rd-party libraries. If you use outdated libraries affected by known vulnerabilities or rely on poorly maintained code, your application security could be in jeopardy. Remember, OpenSource does not necessarily mean security by default

#### **• Know your framework (and its limitations)**

• Certain principles and security mechanisms implemented by modern browsers are not enforced in Electron. For instance, even the latest Electron release at the time of writing does not fully enforce the *Same Origin Policy (SOP)* and still does not restrict the file:// handler from web origins, thus a remote untrusted page can read the content of local resources without user interaction. Adopt defense in depth mechanisms to mitigate those deficiencies. For more details, please refer to our *Black Hat 2017* ["Electronegativity, A study of Electron Security" presentation](https://www.blackhat.com/us-17/briefings.html%23electronegativity-a-study-of-electron-security)

#### **• Adopt secure coding practices**

The first line of defense for your application is your own code. Common web vulnerabilities, such as Cross-Site Scripting (XSS), have a higher security impact on Electron applications hence it is highly recommend to adopt secure software development best practices and perform security testing.

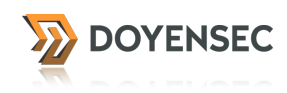

### <span id="page-6-0"></span>**Electron Security Checklist**

#### <span id="page-6-1"></span>Disable nodeIntegration for untrusted origins

By default, Electron renderers can use Node.js primitives. For instance, a remote untrusted domain rendered in a browser window could invoke Node.js APIs to execute native code on the user's machine. Similarly, a Cross-Site Scripting (XSS) vulnerability on a website can lead to remote code execution. To display remote content, nodeIntegration should be disabled in the webPreferences of BrowserWindow and webview tag.

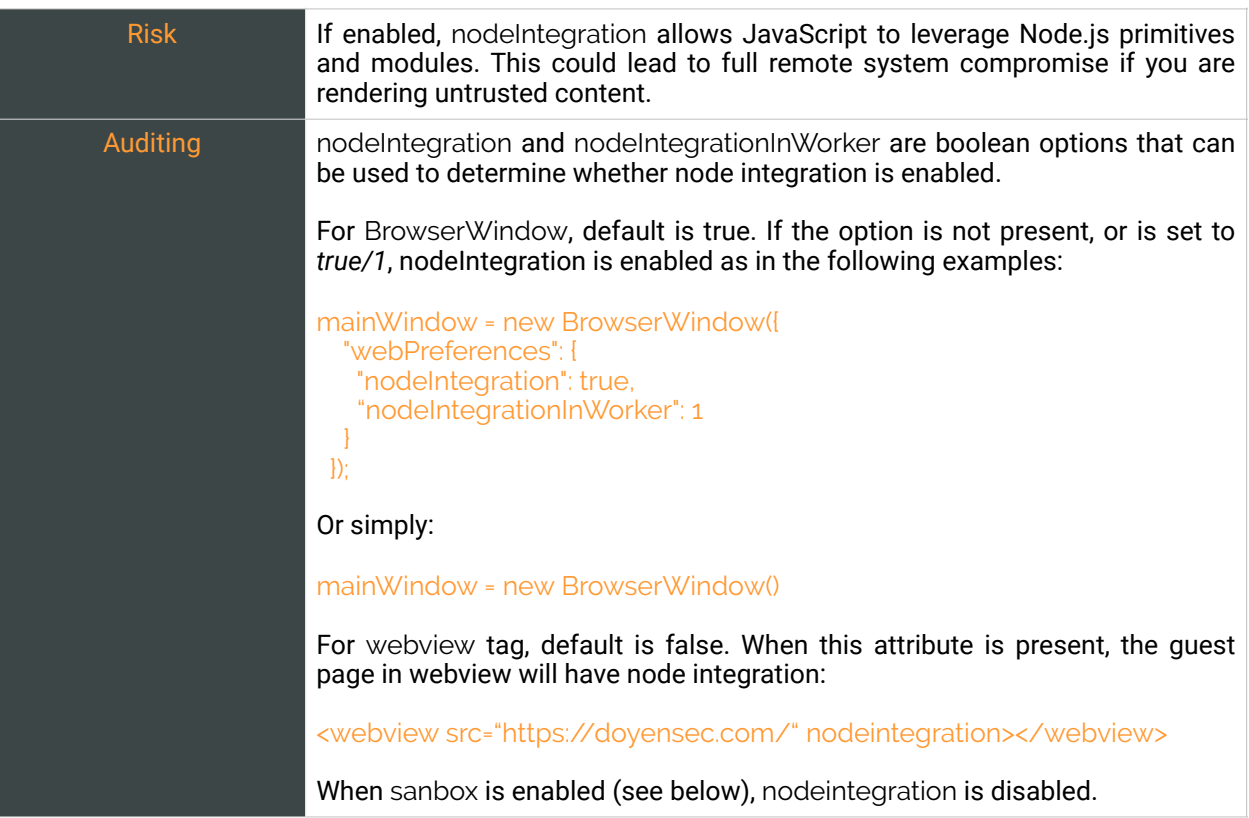

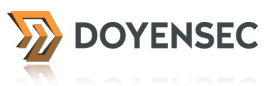

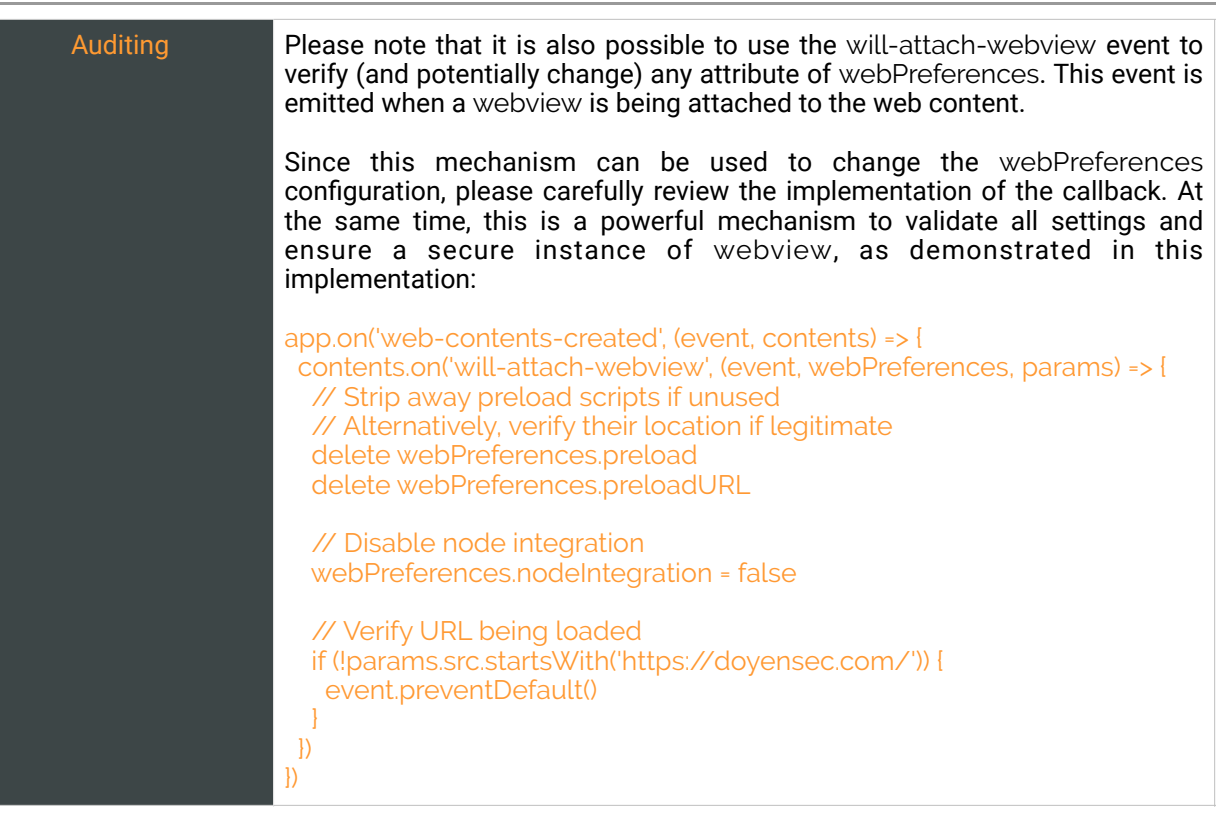

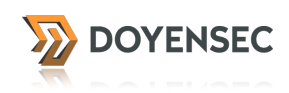

#### <span id="page-8-0"></span>Use sandbox for untrusted origins

While nodeIntegration tackles the problem of limiting access to Node.js primitives from a remote untrusted origin, it does not mitigate security flaws introduced by Electron's "glorified" APIs. In fact, Electron extends the default JavaScript APIs (E.g. window.open returns an instance of BrowserWindowProxy) which leads to a larger attack surface (as demonstrated by our recent nodeIntegration bypass bug, fixed in v1.6.8).

Instead, sandboxed renderers are supposed to expose default JavaScript APIs. We use the "supposed to" form as the current implementation (at the time of writing) is experimental and does not revert the behavior of all "glorified" APIs. If set, this option will sandbox the renderer associated with the window, making it compatible with the Chromium OS-level sandbox.

Additionally, a sandboxed renderer does not have a Node.js environment running (with the exception of preload scripts) and the renderers can only make changes to the system by delegating tasks to the main process via IPC.

While still not perfect, this option should be enabled whenever there is a need of loading untrusted content in a browser window.

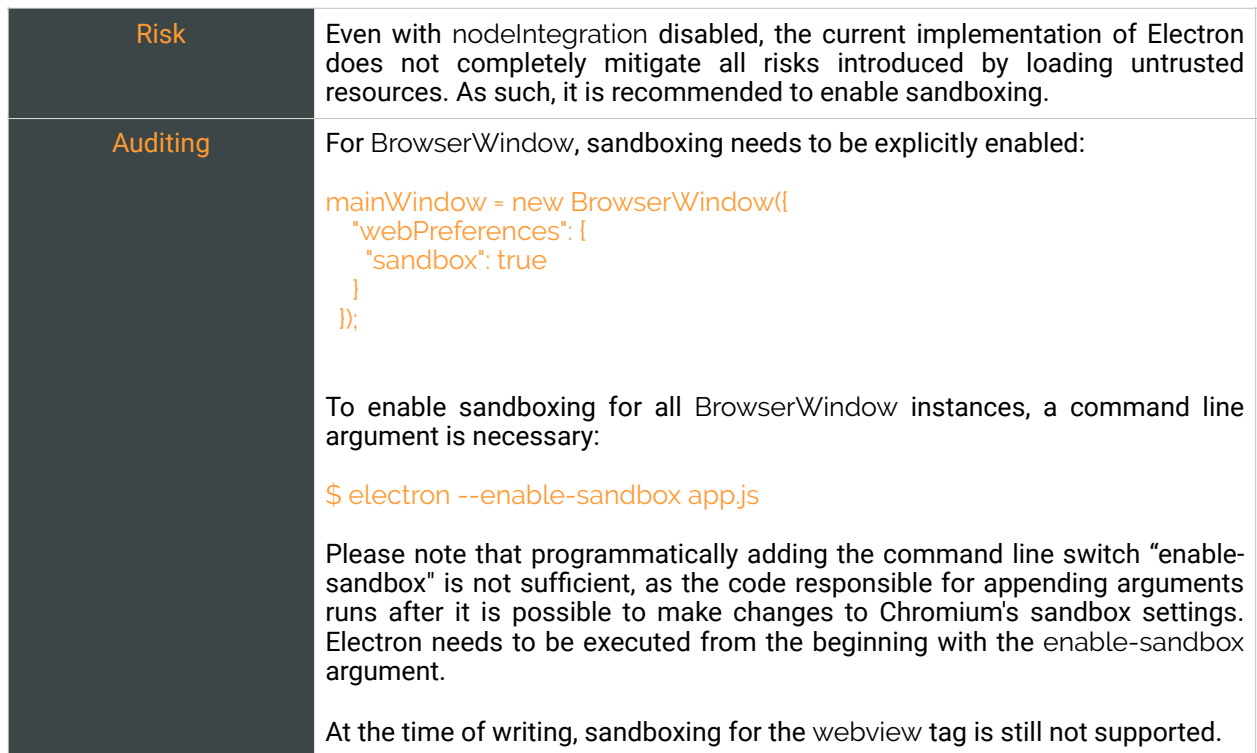

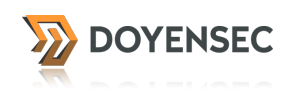

#### <span id="page-9-0"></span>Review the use of command line arguments

With Electron, it is possible to programmatically insert command line arguments to modify the behavior of the framework foundation (*LibChromiumcontent* and *Node.js*) and Electron itself. For instance, setting the variable —proxy-server will force Chromium to use a specific proxy server, despite system settings. To debug JavaScript executed in the main process, Electron allows to attach an external debugger. This feature can be enabled using the --debug or --debug-brk command line switch. Additionally, the application can implement custom command line arguments.

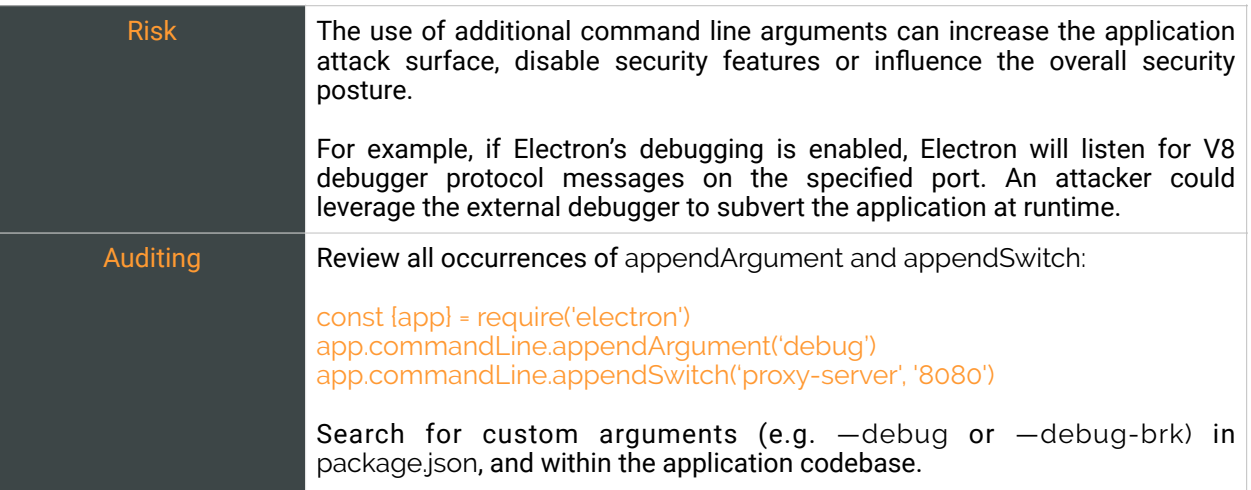

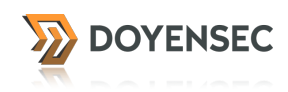

#### <span id="page-10-0"></span>Review the use of preload scripts

Despite disabling nodeIntegration and enabling sandbox, preload scripts have access to Node.js APIs. When node integration is turned off, the preload script can reintroduce Node global symbols back to the global scope. Also, the current implementation of the Chromium sandbox still allows access to all underlying Electron/Node.js primitives using either the remote module or internal IPC:

#1 - Sandbox bypass in preload scripts using *remote* app = require('electron').remote.app

#2 - Sandbox bypass in preload scripts using internal Electron IPC messages {ipcRenderer} = require('electron') app = ipcRenderer.sendSync('ELECTRON\_BROWSER\_GET\_BUILTIN', 'app')

As demonstrated in the examples above, a malicious preload script can still obtain a reference to the application object by leveraging the remote module, which provides a simple way to do inter-process communication (IPC) between the renderer process and the main process. Alternatively, it is also possible to emulate the internal IPC mechanism sending a message to the main process synchronously via ELECTRON\_ internal channels. Considering the privileged access available in preload, the code of preload scripts need to be carefully reviewed.

Additionally, it is highly recommend to leverage the experimental context isolation feature. contextIsolation introduces JavaScript context isolation for preload scripts, as implemented in [Chrome Content Scripts](https://developer.chrome.com/extensions/content_scripts%23execution-environment). This option should be used when loading potentially untrusted resources to ensure that the loaded content cannot tamper with the preload script and any Electron APIs being used. The preload script will still have access to global variables, but it will use its own set of JavaScript builtins (Array, Object, JSON, etc.) and will be isolated from any changes made to the global environment by the loaded page.

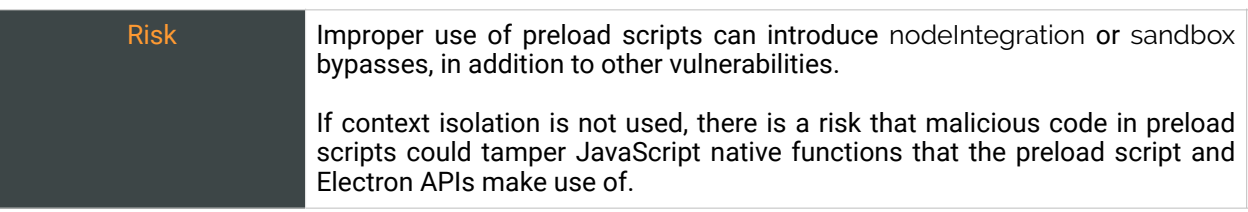

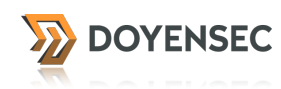

Auditing Search for preload within the webPreferences of BrowserWindow. Manually review the imported scripts. If preload is used, make sure that webPreferences also includes contextIsolation: true or contextIsolation: 1

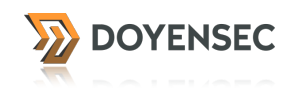

#### <span id="page-12-0"></span>Do not use disablewebsecurity

This flag gives access to the underline disablewebsecurity Chromium option. When this attribute is present, the guest page will have web security disabled. For instance, Same-Origin Policy will not be enforced.

Please note that the Same-Origin Policy is actually not strictly enforced by the current implementation of Electron, due to a design flaw. As a result, this option is practically irrelevant at the moment. Apart from this, disabling web security will impact the application on future Electron releases, in which SOP will be supposedly enforced.

At the time of writing this document, even with web security enabled, remote pages can still inject JavaScript in a different domain using one of the following tricks:

#1 - SOP bypass using window.location <script> win = window.open("https://doyensec.com"); win.location = "javascript:alert(document.domain)"; </script>

#2 - SOP bypass using BrowserWindowProxy eval

<script> win = window.open("https://doyensec.com"); win.eval("alert(document.domain)"); </script>

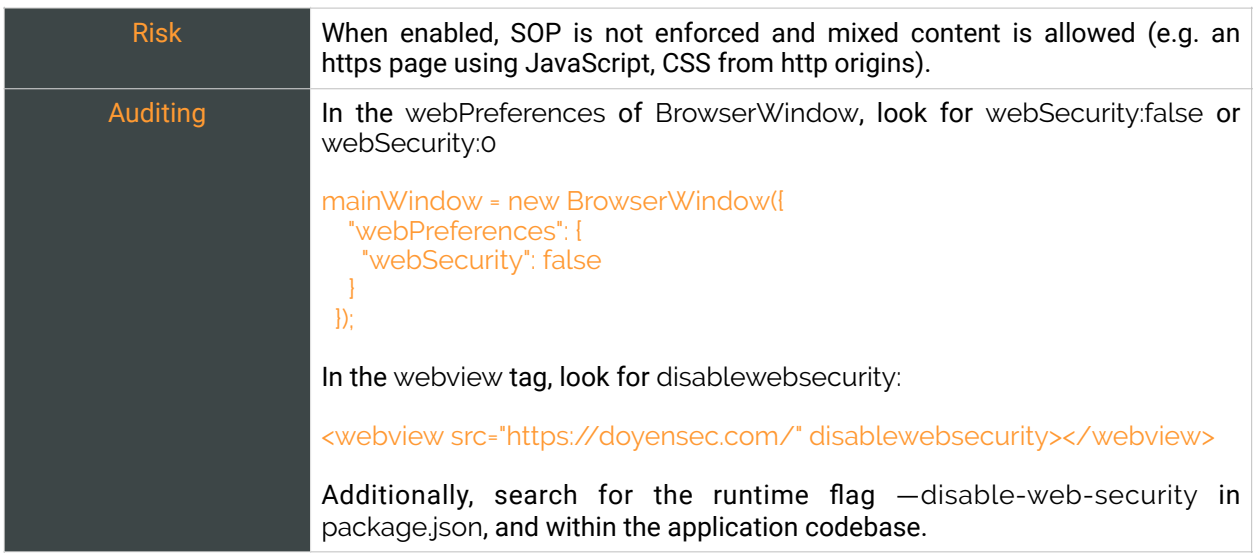

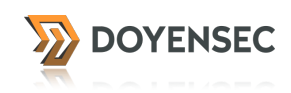

#### <span id="page-13-0"></span>Do not allow insecure HTTP connections

When using HTTP as the transport, security is provided by Transport Layer Security (TLS). TLS, and its predecessor SSL, are widely used on the Internet to authenticate a service to a client, and then to provide confidentiality to the channel.

Transport security is a critical mechanism for every Electron application. Three problematics are particularly important:

- **HTTP**. Directly fetching content using plain-text HTTP opens your application to Man-in-the-Middle attacks
- **Mixed content**. Mixed content occurs when the initial HTML page is loaded over a secure HTTPS connection, but other resources (such as images, videos, stylesheets, scripts) are loaded over an insecure HTTP connection
- **Insecure TLS Validation.** Security issues and voluntary opt-out of TLS certificates validation may allow an attacker to bypass Transport Layer Security

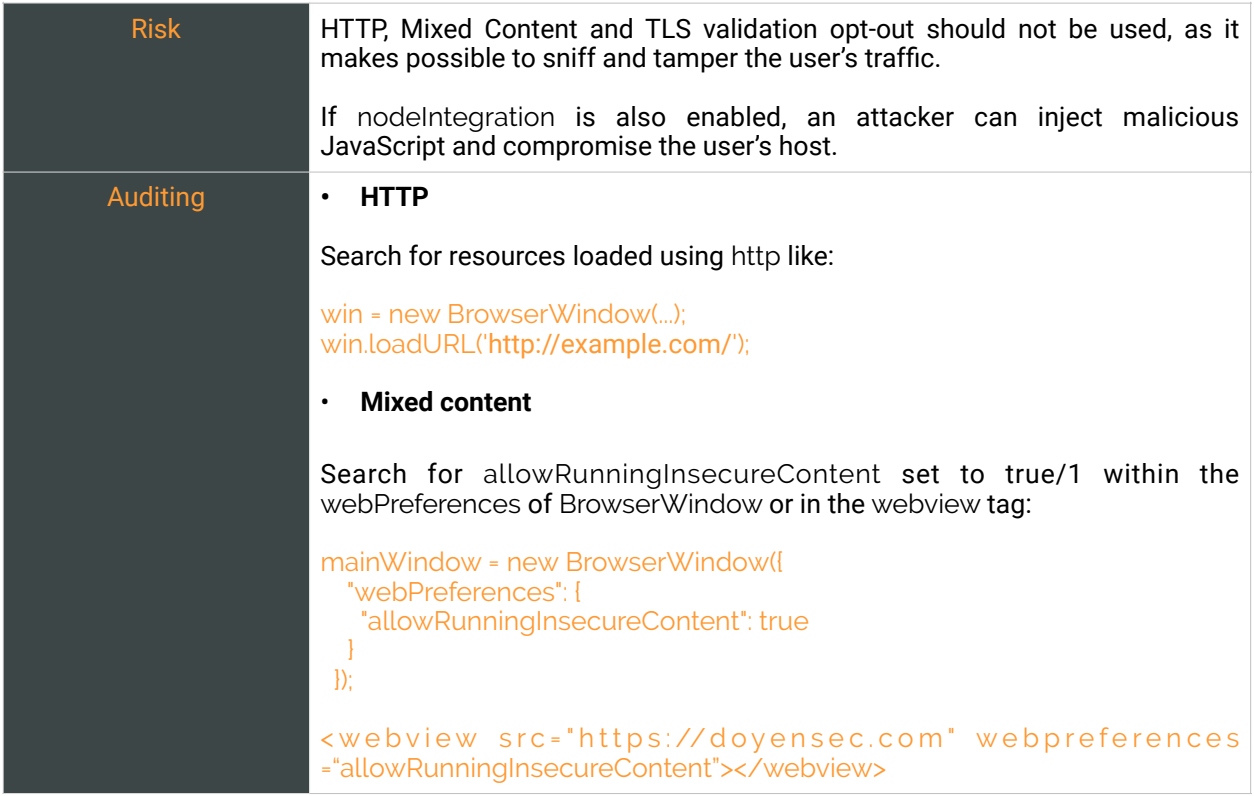

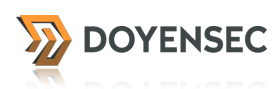

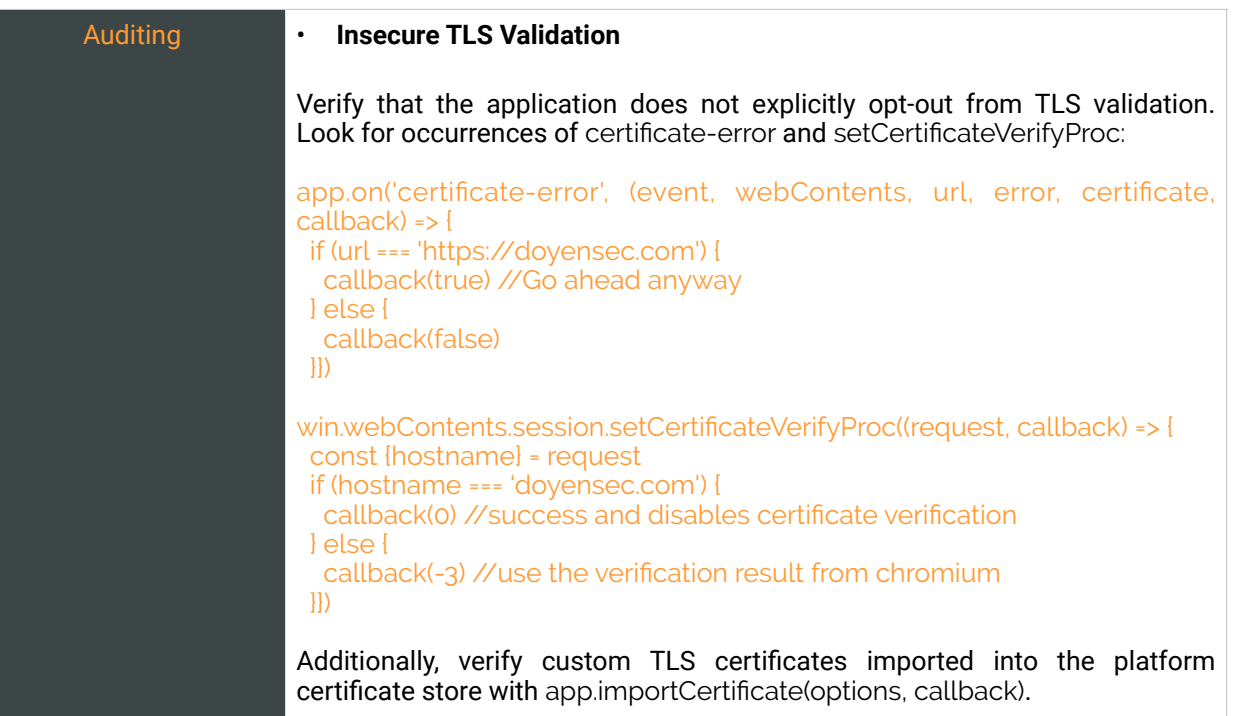

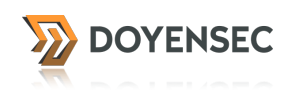

#### <span id="page-15-0"></span>Do not use Chromium's experimental features

The experimentalFeatures, experimentalCanvasFeatures, blinkFeatures flags can be used to enable Chromium's features, which increase the overall attack surface for production applications. blinkFeatures allows to selectively specify a feature of Blink (Chromium web browser engine) to be enabled during runtime; a complete list of flags is available in the [Chromium source code repository.](https://cs.chromium.org/chromium/src/third_party/WebKit/Source/platform/RuntimeEnabledFeatures.json5?l=62)

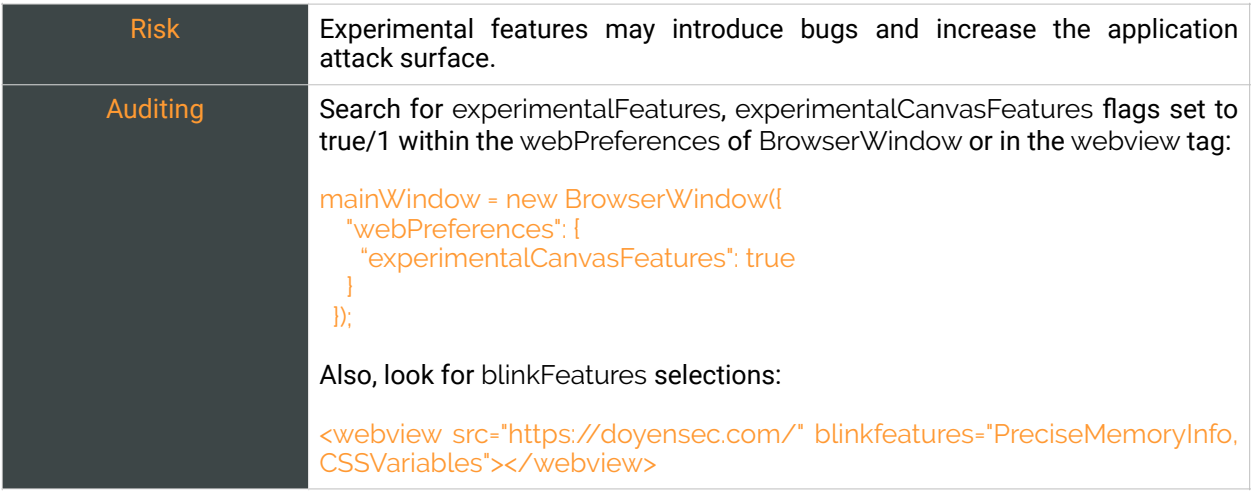

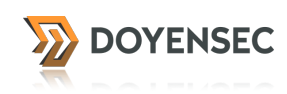

#### <span id="page-16-0"></span>Limit navigation flows to untrusted origins

The creation of a new browser window or the navigation to untrusted origins may lead to severe vulnerabilities. Additionally, middle-click causes Electron to open a link within a new window. Under certain circumstances, this can be leveraged to execute arbitrary JavaScript in the context of a new window.

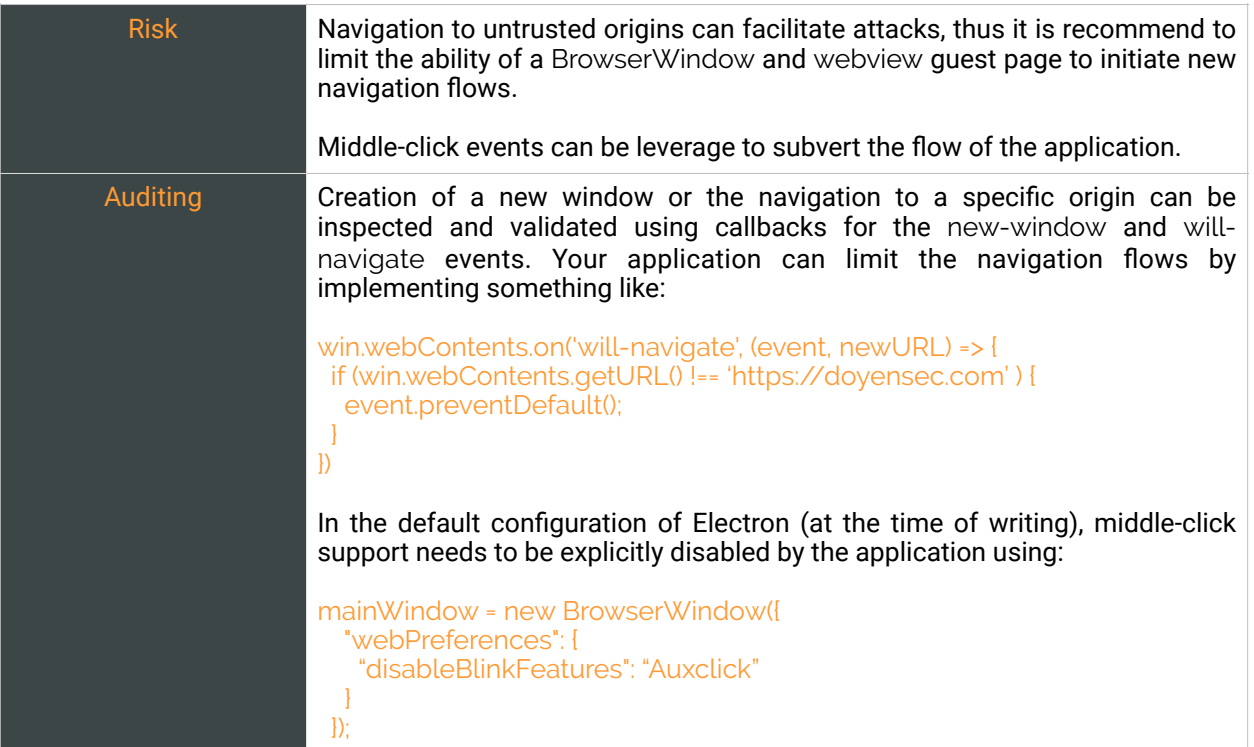

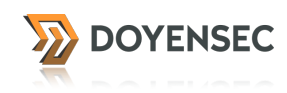

#### <span id="page-17-0"></span>Use setPermissionRequestHandler for untrusted origins

When loading remote untrusted content, it is recommended to enable Session's permissions handler, which can be used to respond to permission requests.

It is possible to access the session of existing pages by using the session property of WebContents, or from the session module.

win = new BrowserWindow() win.loadURL('https://doyensec.com')

ses = win.webContents.session console.log(ses.getUserAgent())

Using setPermissionRequestHandler, it is possible to write custom code to limit specific permissions (e.g. *openExternal*) in response to events from particular origins.

```
ses.setPermissionRequestHandler((webContents, permission, callback) => { 
if (webContents.getURL() !== 'https://doyensec.com' && permission === 'openExternal') { 
  return callback(false) 
} else {
  return callback(true)
}})
```
Please note that Electron's Session object is a powerful mechanism with access to many properties of the browser sessions, cookies, cache, proxy settings, etc. Use with caution!

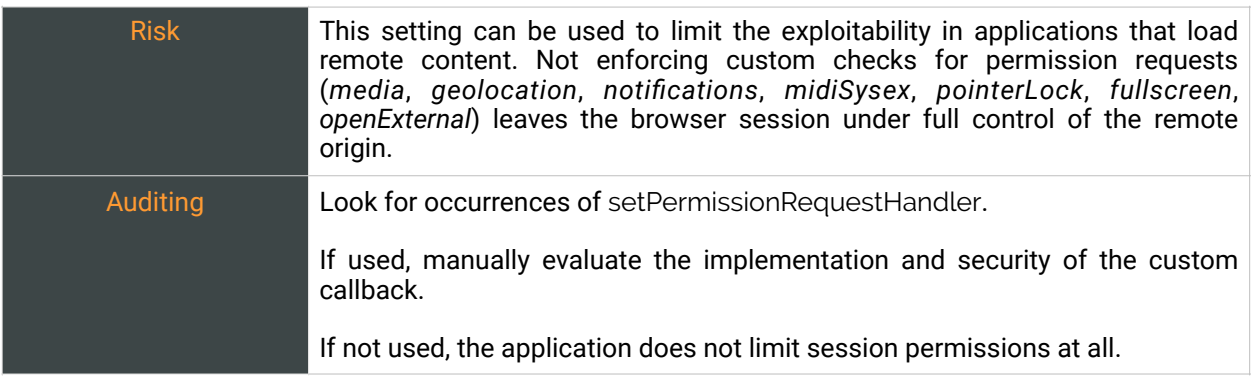

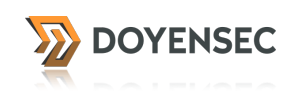

#### <span id="page-18-0"></span>Do not use insertCSS, executeJavaScript or eval with user-supplied content

insertCSS, executeJavaScript functions allow to inject respectively CSS and JavaScript from the main process to the renderer process. Instead, eval allows JavaScript execution in the context of a BrowserWindowProxy. If the arguments are user-supplied, they can be leveraged to execute arbitrary content and modify the application behavior.

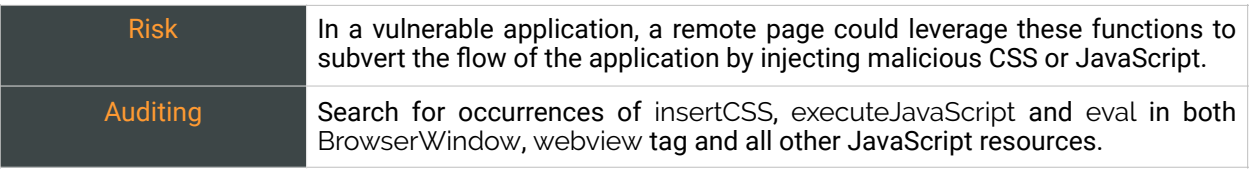

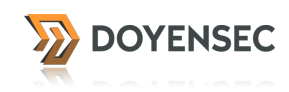

### <span id="page-19-0"></span>Do not allow popups in webview

When the allowpopups attribute is present, the guest page will be allowed to open new windows. Popups are disabled by default.

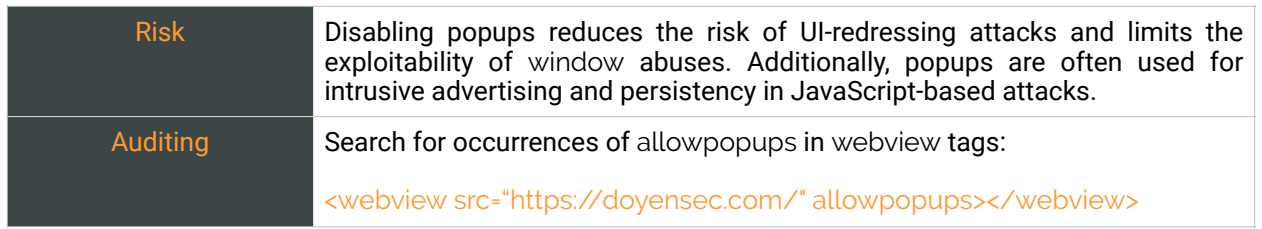

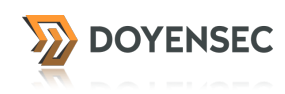

#### <span id="page-20-0"></span>Review the use of custom protocol handlers

Electron allows to define custom protocol handlers so that the application can use mobile-like deep linking to exercise specific features. An example is the fb://profile/ 33138223345 URI to open a specific Facebook profile. Since custom protocol handlers can be triggered by arbitrary origins, it is important to evaluate how they are implemented and whether user-supplied parameters can lead to security vulnerabilities (e.g. injection flaws).

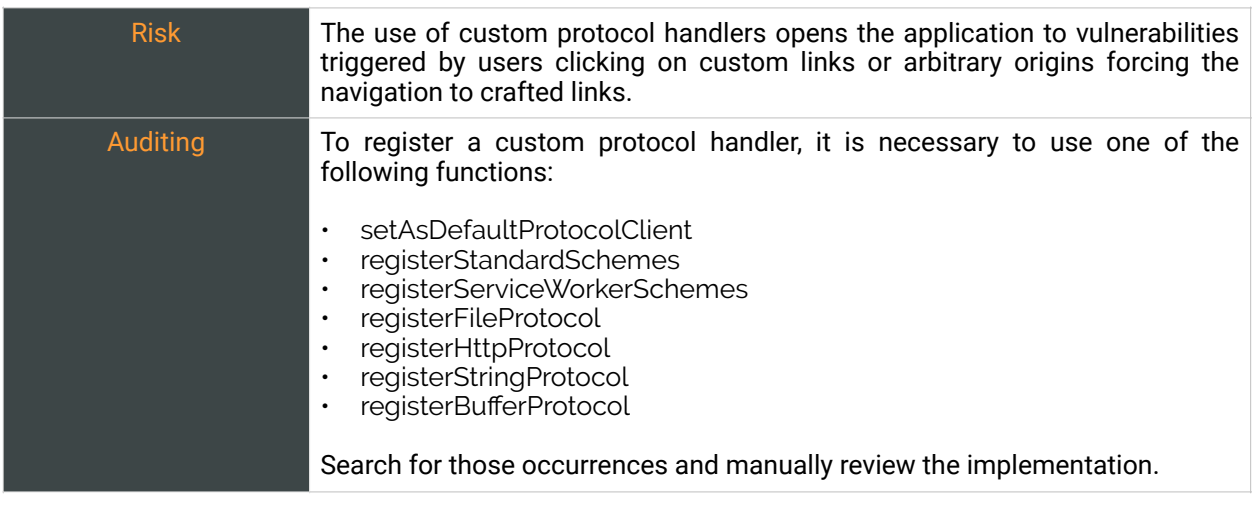

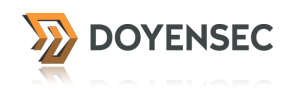

#### <span id="page-21-0"></span>Review the use of openExternal

Shell's openExternal() allows opening a given external protocol URI with the desktop's native utilities. For instance, on macOS, this function is similar to the 'open' terminal command utility and will open the specific application based on the URI and filetype association. When openExternal is used with untrusted content, it can be leveraged to execute arbitrary commands, as demonstrated by the following example:

#### const {shell} = require('electron') shell.openExternal('file:///Applications/Calculator.app')

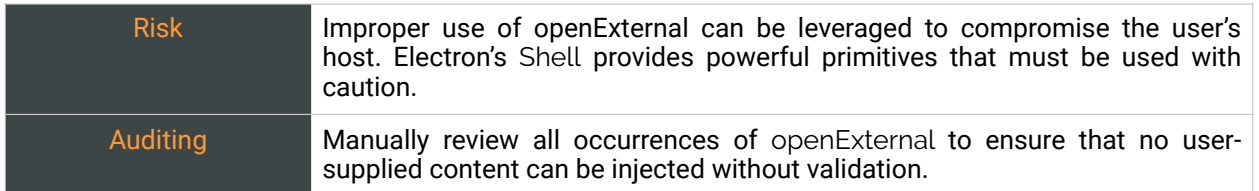

**DOYENSEC** 

## <span id="page-22-0"></span>**Bibliography**

- Electron Documentation <https://electron.atom.io/docs/>
- Electron Source Code <https://github.com/electron/>
- Electron Issues <https://github.com/electron/electron/issues>
- As it stands, Electron security [http://blog.scottlogic.com/2016/03/09/As-It-Stands-](http://blog.scottlogic.com/2016/03/09/As-It-Stands-Electron-Security.html)[Electron-Security.html](http://blog.scottlogic.com/2016/03/09/As-It-Stands-Electron-Security.html)
- An update on Electron Security [http://blog.scottlogic.com/2016/06/01/An-update](http://blog.scottlogic.com/2016/06/01/An-update-on-Electron-Security.html)[on-Electron-Security.html](http://blog.scottlogic.com/2016/06/01/An-update-on-Electron-Security.html)
- Hacking Mattermost #2: Year of Node.js on the Desktop [http://haxx.ml/post/](http://haxx.ml/post/145508617751/hacking-mattermost-2-year-of-nodejs-on-the?is_related_post=1) [145508617751/hacking-mattermost-2-year-of-nodejs-on-the?is\\_related\\_post=1](http://haxx.ml/post/145508617751/hacking-mattermost-2-year-of-nodejs-on-the?is_related_post=1)
- Chrome Content Scripts [https://developer.chrome.com/extensions/](https://developer.chrome.com/extensions/content_scripts#execution-environment) [content\\_scripts#execution-environment](https://developer.chrome.com/extensions/content_scripts#execution-environment)
- Chromium Sandbox [https://chromium.googlesource.com/chromium/src/+/master/](https://chromium.googlesource.com/chromium/src/+/master/docs/design/sandbox.md) [docs/design/sandbox.md](https://chromium.googlesource.com/chromium/src/+/master/docs/design/sandbox.md)
- Supported Chrome Command Line Switches [https://github.com/electron/electron/](https://github.com/electron/electron/blob/master/docs/api/chrome-command-line-switches.md) [blob/master/docs/api/chrome-command-line-switches.md](https://github.com/electron/electron/blob/master/docs/api/chrome-command-line-switches.md)